## [Cómo saber si las imágenes tienen r](http://gusgsm.com/como_saber_si_las_imagenes_tienen_resolucion_suficiente_en_indesign)esoluc [suficiente en InDe](http://gusgsm.com/como_saber_si_las_imagenes_tienen_resolucion_suficiente_en_indesign)sign

## [Gustavo Sánchez Muñoz](http://gusgsm.com/gustavo_sanchez_munoz)

(Abril de 2012)

Estás maquetando un trabajo con InDesign. Tienes dudas de si el tamaño necesario o no. ¿Qué haces? ¿Cómo lo sabes? ¿Tien Photoshop y redimensionari Noyo&d'ooooo! E! stpera y sigue leyendo.

## Photoshop: Establecer la resolución del 10 mínimo necesario

Es conveniente tener ajustadas las imágenes para que tengan l mínima necesaria para el trabajo concreto que estamos haciend en una revista necesitamos como mínimo 250 ppp porque por d proporción nos va a quedar pixelado y mal y tenemos las imágo al colocarlas en InDesign sabremos que cualquier cosa que este del 100% estará pixelizándose. Ésa es una forma muy sencilla d estamos pasando de ampliación y es la forma habitual para no t mirando la palhebtra adión " de InDesign todo el rato.

Para ajustar las imágenes así, lo usual es hacer una acción de redimensione sin remuestrear las imágenes a esa resolución ó todas las imágenes del trabajo por esa acción.

Por cierto que, si no sabes cómo se hace, ese redimensionamiento se efectúa a través del menú "Imagen - Tamaño de imagen" encadenando los tres valores de tamaño y resolución, como se ve en la imagen superior. Si quieres que en la acción se grabe el cambio de resolución y no un cambio de tamaño el truco es escribir el cambio de resolución mientras grabas la acción —Photoshop graba lo que haces, no lo que quieres—.

## **InDesign: Usa los "píxeles efectivos" de la paleta "Información"**

Abre el menú "Paleta - Información. Si pulsas sobre cualquier imagen verás la información principal sobre ellla: Tipo de archivo, modo de color, dimensiones y... dos informaciones sobre la resolución: "ppi reales" y "ppi efectivos".

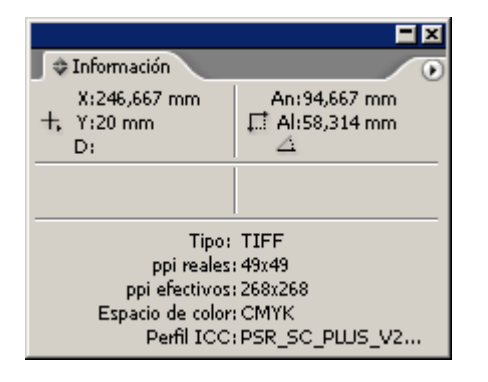

La que te interesa es la última: Los píxeles efectivos. Su significado es que, independientemente de la resolución que se haya asignado en Photoshop, esos son los píxeles que hay disponibles por unidad de medida al tamaño al que se ha colocado la imagen en InDesign. Es decir: Esos son los píxeles de los que de hecho se dispone en esa maqueta a ese tamaño.

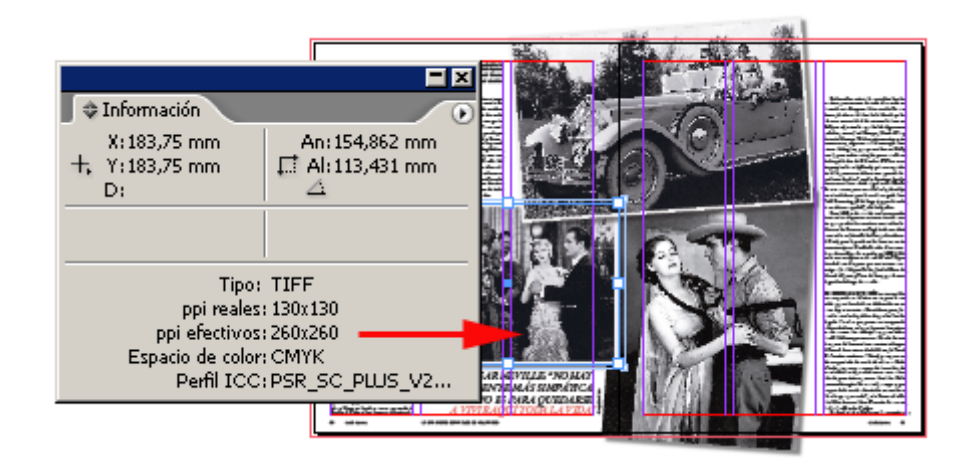

De ese modo, por ejemplo, si estamos haciendo un trabajo que, como mínimo, necesita 250 ppp., podemos tener una imagen que tenga asignados 130 ppp. en photoshop y que, como va reducida en InDesign a un 50%, nos esté dando realmente 260 ppp. Dicho de otro modo: Da suficiente.

Espero que este simple recordatorio te facilite un poco la vida en tu próximo trabajo.